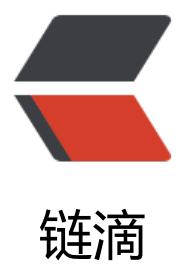

# Django 部署 uwsgi [+ n](https://ld246.com)ginx + supervisor

作者:zonghua

原文链接:https://ld246.com/article/1460607620615

来源网站:[链滴](https://ld246.com/member/zonghua)

许可协议:[署名-相同方式共享 4.0 国际 \(CC BY-SA 4.0\)](https://ld246.com/article/1460607620615)

### pip install uwsgi

#### 编辑配置文件 uwsgi.ini

```
[uwsgi]
# Django-related settings
chdir = /home/zonghua/Documents/test_project
module = test project.wsgi:application
env = DJANGO_SETTINGS_MODULE=test_project.settings_production
home = /home/zonghua/Documents/test_project/venv
reload-mercy = 10user = zonghua
uid = zonghuapcre-jit
thunder-lock
enable-threads
master = Truethreads = 2processes = 4socket = 127.0.0.1:8001chmod-sockets = <math>664</math>vacuum = true
```
#### 执行命令

uwsgi --ini uwsgi.ini

# 运行情况

[uWSGI] getting INI configuration from /home/zonghua/Documents/test\_project/uwsgi.ini \*\*\* Starting uWSGI 2.0.12 (64bit) on [Tue Apr 5 13:59:02 2016] \*\*\* compiled with version: 5.2.1 20151010 on 04 April 2016 01:12:07 os: Linux-4.2.0-34-generic #39-Ubuntu SMP Thu Mar 10 22:13:01 UTC 2016 nodename: x machine: x86\_64 clock source: unix pcre jit enabled detected number of CPU cores: 4 current working directory: /home/zonghua/Documents/test\_project detected binary path: /home/zonghua/Documents/test\_project/venv/bin/uwsgi chdir() to /home/zonghua/Documents/test\_project your processes number limit is 11829 your memory page size is 4096 bytes detected max file descriptor number: 1024 lock engine: pthread robust mutexes thunder lock: enabled uwsgi socket 0 bound to TCP address 127.0.0.1:8001 fd 3 Python version: 2.7.10 (default, Oct 14 2015, 16:09:02) [GCC 5.2.1 20151010] Set PythonHome to /home/zonghua/Documents/test\_project/venv

Python main interpreter initialized at 0x93b180 python threads support enabled your server socket listen backlog is limited to 100 connections your mercy for graceful operations on workers is 60 seconds mapped 415360 bytes (405 KB) for 8 cores \*\*\* Operational MODE: preforking+threaded \*\*\* WSGI app 0 (mountpoint=") ready in 1 seconds on interpreter 0x93b180 pid: 2781 (default a p) \*\*\* uWSGI is running in multiple interpreter mode \*\*\* spawned uWSGI master process (pid: 2781) spawned uWSGI worker 1 (pid: 2784, cores: 2) spawned uWSGI worker 2 (pid: 2785, cores: 2) spawned uWSGI worker 3 (pid: 2787, cores: 2) spawned uWSGI worker 4 (pid: 2789, cores: 2)

#### nginx 配置 文件 /etc/nginx/site-avaiable/test

```
server {
   listen 80;
   charset utf-8;
  client max body size 75M;
   location /media {
      alias /path/to/project/media;
 }
   location /static {
     alias /path/to/project/static;
   }
   location / {
      uwsgi_pass 127.0.0.1:8001;
      include uwsgi_params;
   }
}
```
# supervisor 配置文件 /etc/supervisor/supervisor.conf

```
[program:test]
directory= /home/zonghua/Documents/test_project
command = /home/zonghua/Documents/test_project/venv/bin/uwsgi --ini /home/zonghua/
ocuments/test_project/uwsgi.ini
user = zonghua
autostart = trueautorestart = truestopsignal = QUIT
redirect stderr = true
loglevel = error
stdout logfile = /home/zonghua/Documents/test project/logs/uwsgi out.log
stderr_logfile = /home/zonghua/Documents/test_project/logs/uwsgi_err.log
logfile_maxbytes = 1M
```

```
热加载需要指定一个pidfile,待添加。
```